[https://commons.wikimedia.org/wiki/File:Stanford\\_bunny\\_qem.png](https://commons.wikimedia.org/wiki/File:Stanford_bunny_qem.png)

Ludwig-Maximilians-Universität München Summer semester 2020

Prof. Dr.-Ing. Andreas Butz

lecture additions by Dr. Michael Krone, Univ. Stuttgart

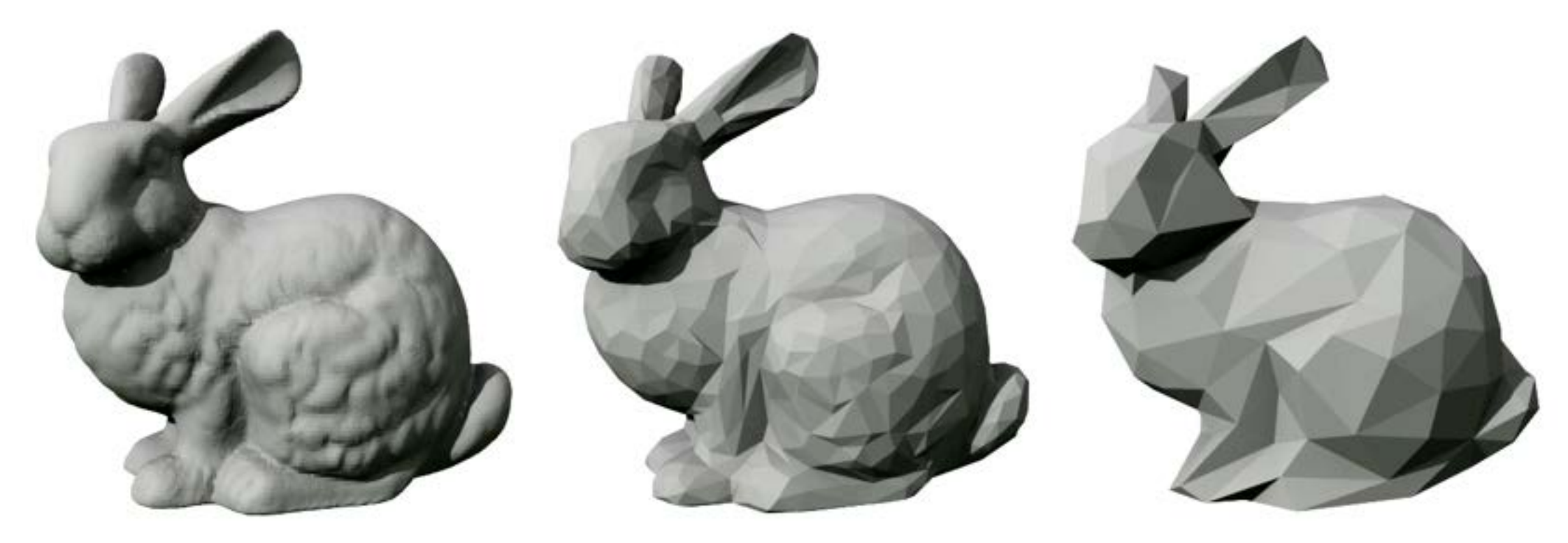

# Computer Graphics 1

### Chapter 5 – 3D Camera & Rasterization

- Classical Viewing Taxonomy
- 3D Camera Model
- Optimizations for the Camera
- How to Deal with Occlusion
- Rasterization
	- Clipping
	- Drawing lines
	- Filling areas

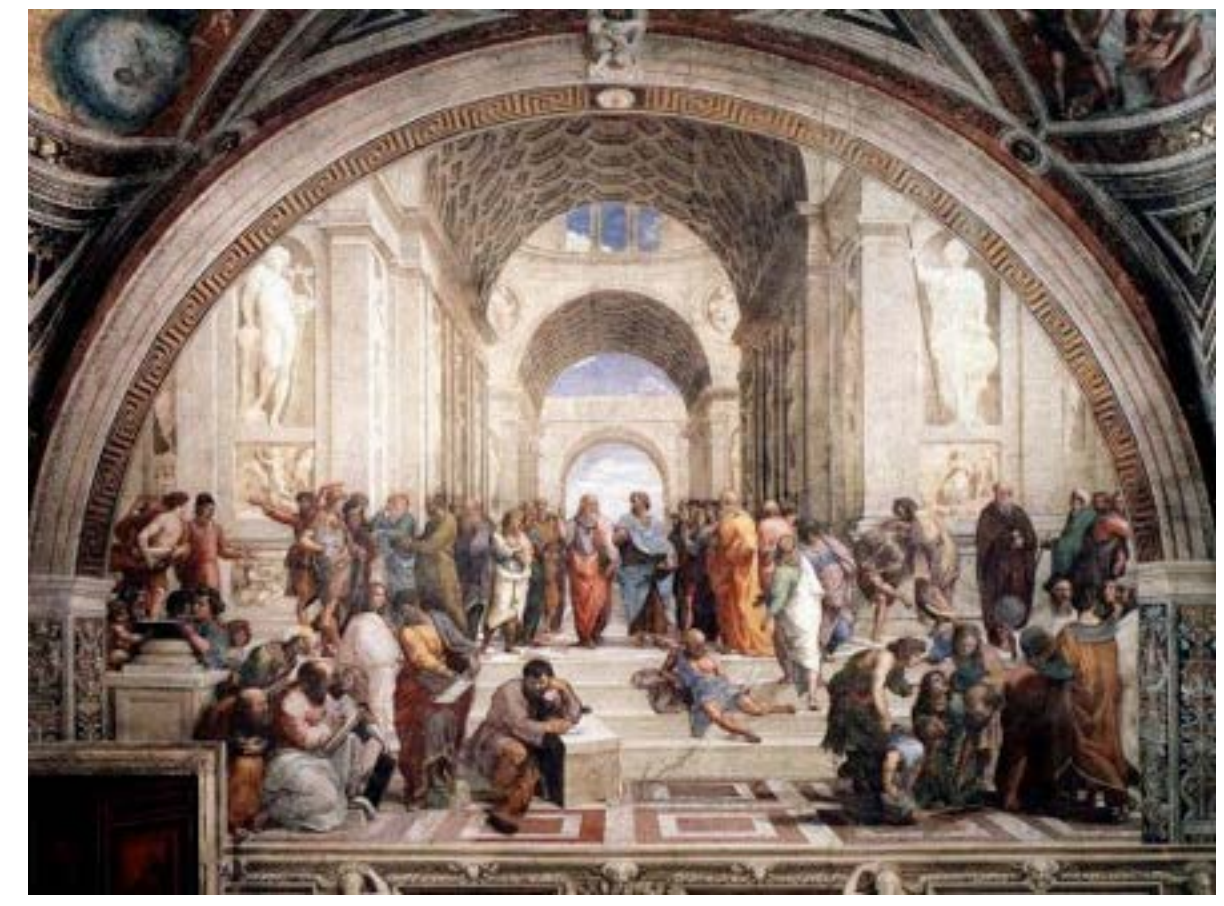

### Classical Views of 3D Scenes

- •As used in arts, architecture, and engineering
	- Traditional terminology has emerged
	- Varying support by 3D graphics SW and HW
- •Assumptions:
	- Objects constructed from flat faces (polygons)
	- Projection surface is a flat plane
		- Nonplanar projections also exist in special cases
- •General situation:
	- Scene consisting of 3D objects
	- Viewer with defined position and projection surface
	- *Projectors (Projektionsstrahlen)* are lines going from objects to the projection surface
- •Main classification:
	- Parallel projectors or converging projectors

http://www.semioticon.com/seo/P/images/perspective\_1.jpg

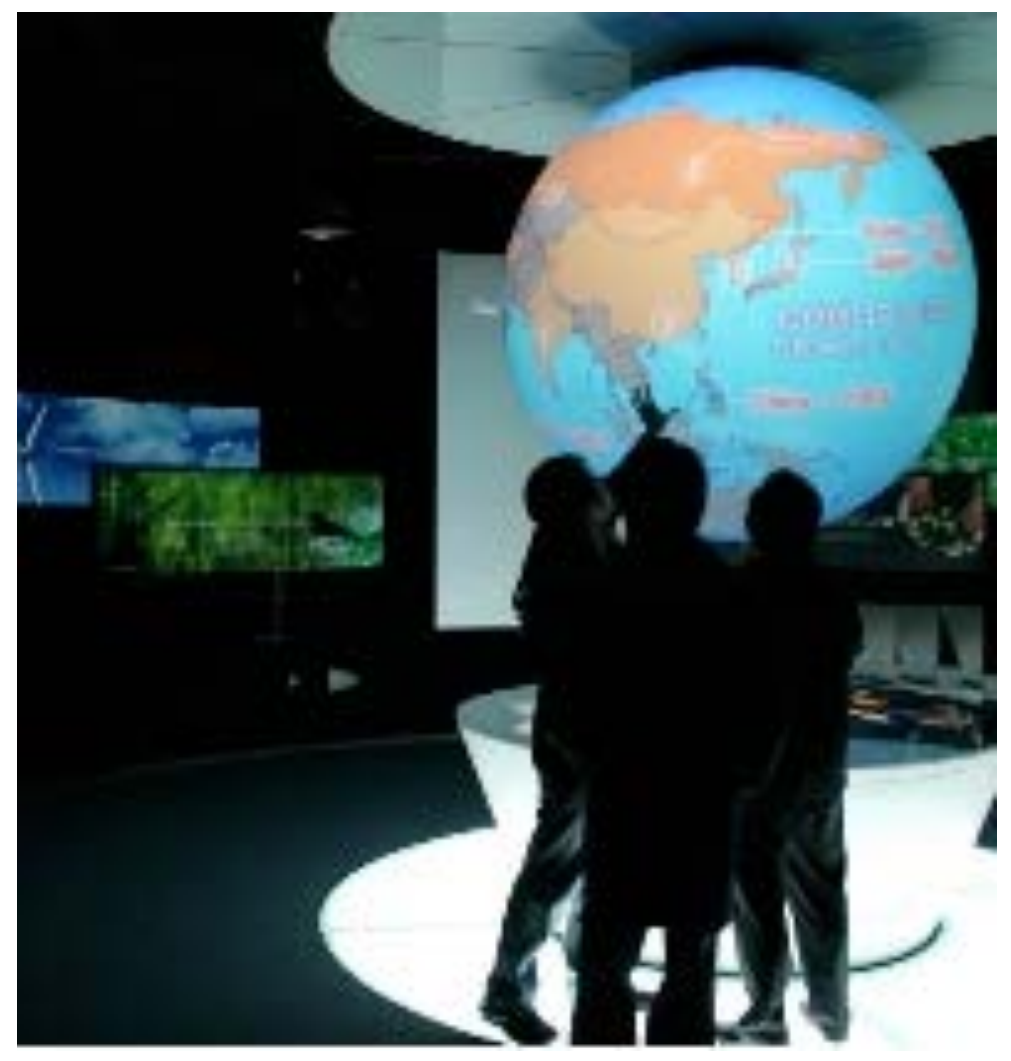

http://www.techpin.com/2008/08/page/18/

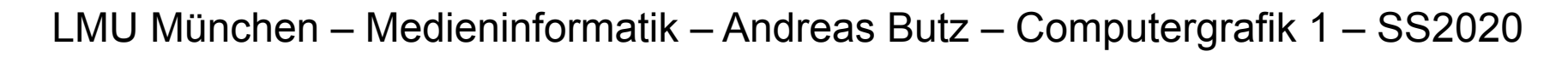

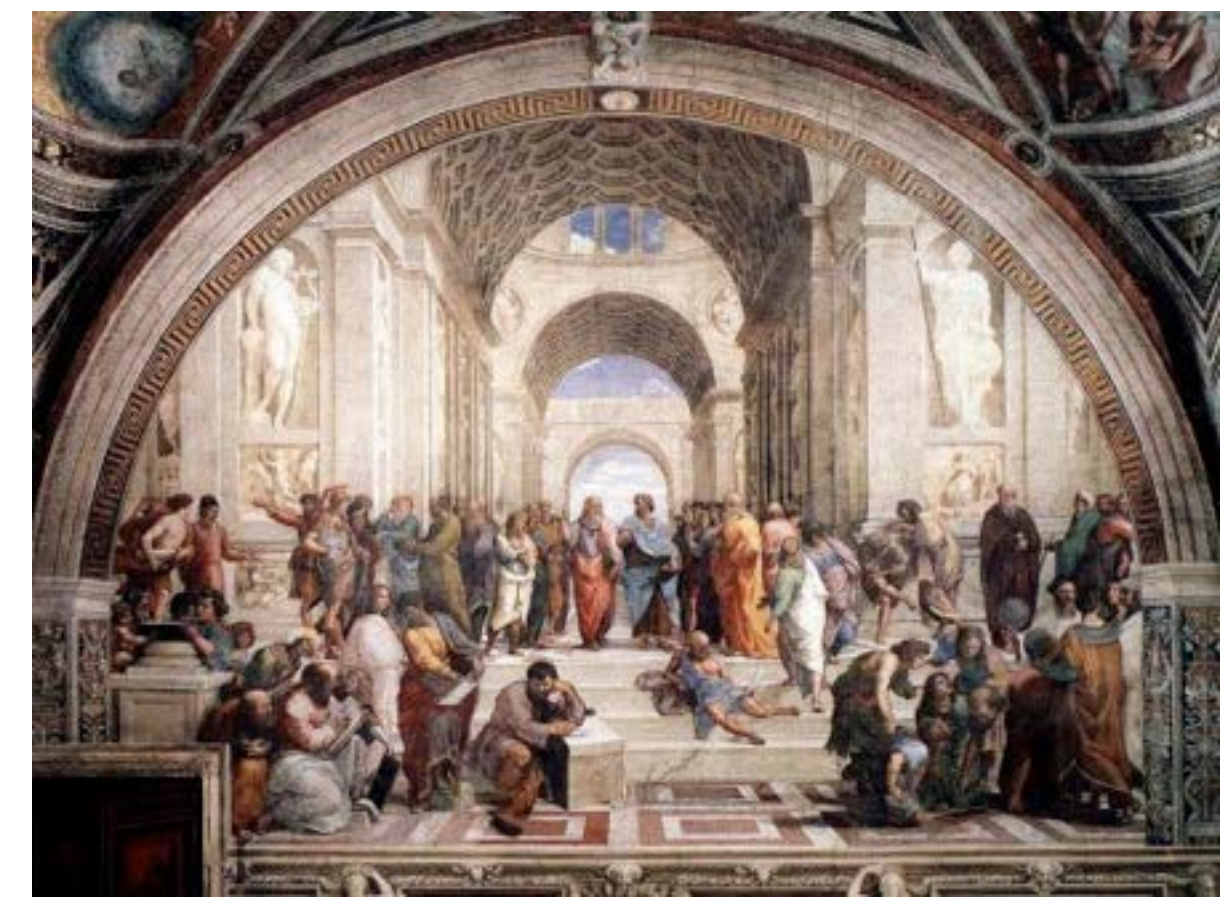

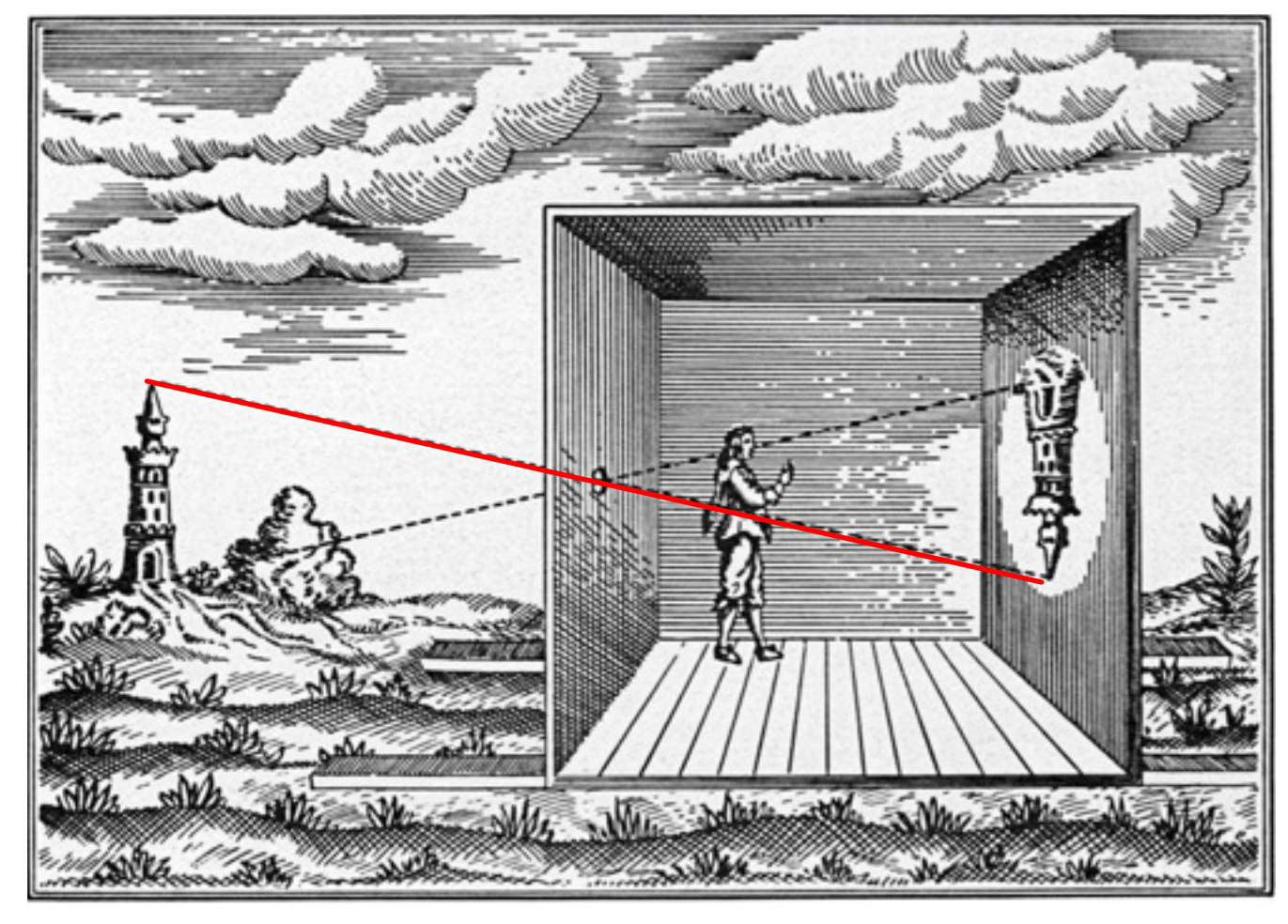

.semioticon.com/seo/P/images/perspective 1.jpg

### Classical Views of 3D Scenes

- •As used in arts, architecture, and engineering
	- Traditional terminology has emerged
	- Varying support by 3D graphics SW and HW
- •Assumptions:
	- Objects constructed from flat faces (polygons)
	- Projection surface is a flat plane
		- Nonplanar projections also exist in special cases
- •General situation:
	- Scene consisting of 3D objects
	- Viewer with defined position and projection surface
	- *Projectors (Projektionsstrahlen)* are lines going from objects to the projection surface
- •Main classification:
	- Parallel projectors or converging projectors

http://cobweb.cs.uga.edu/~maria/classes/2016-CompPhoto/

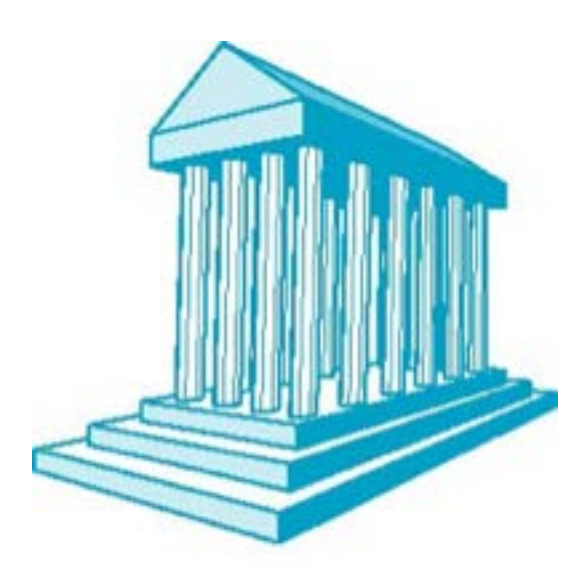

# 3 point

### Taxonomy of Views

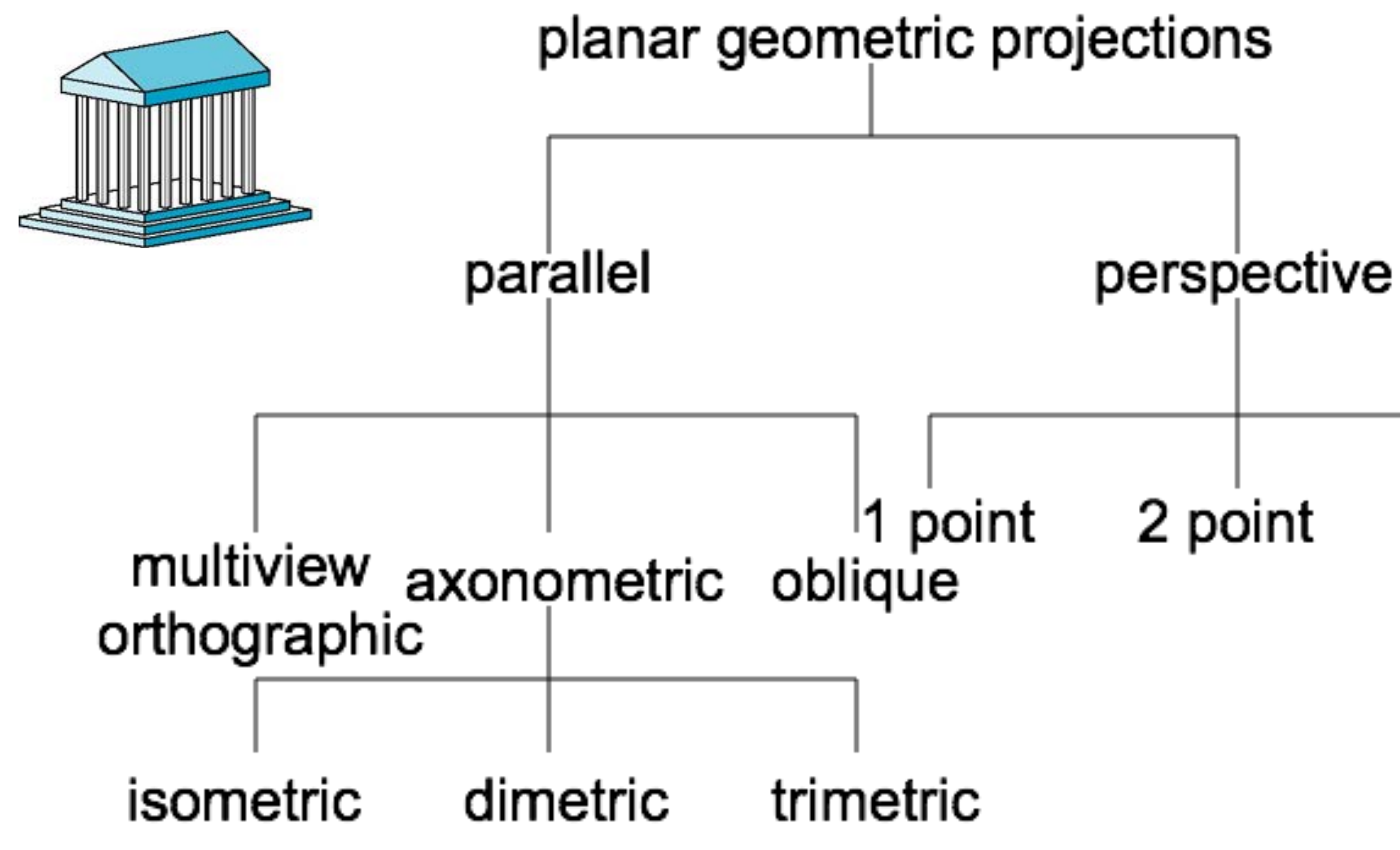

### [Angel 2012]

## Orthographic Projection

- Projectors are orthogonal to the projection plane
- In the "pure" case, projection plane is parallel to a coordinate plane
	- top/front/side view
	- Often used as a multi-view combination
	- Often together with overview (e.g. isometric view)
- Advantage:
	- No distortions
	- Can be used for measurements

6

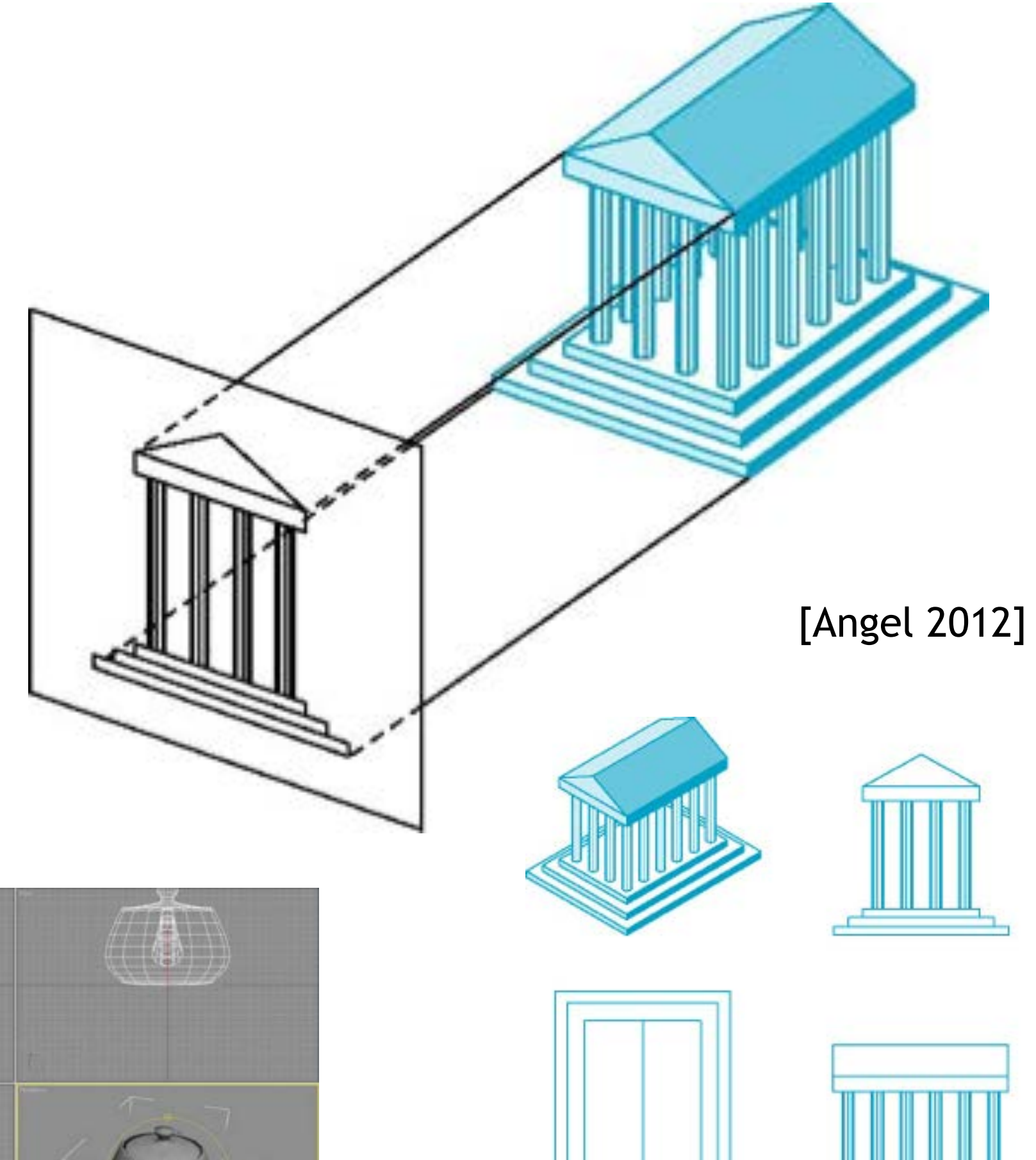

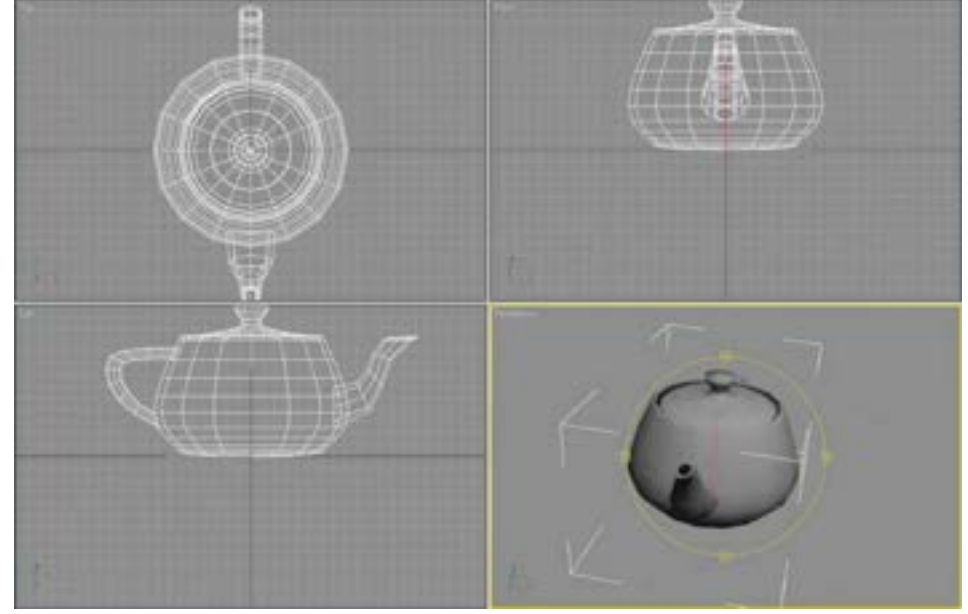

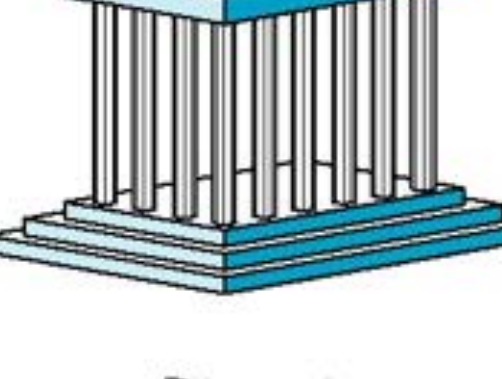

### Axonometric Projections

- Using orthographic projection, but with arbitrary placement of projection plane
- Classification of special cases:
	- Look at a corner of a projected cube

 $q_1$ 

 $q_3$ 

 $q_2$ 

- How many angles are identical?
	- None: *trimetric*
	- Two: *dimetric*
	- Three: *isometric*
- Advantage:
	- Preserves lines
	- Somehow realistic
- Disadvantage:
	- Angles not preserved

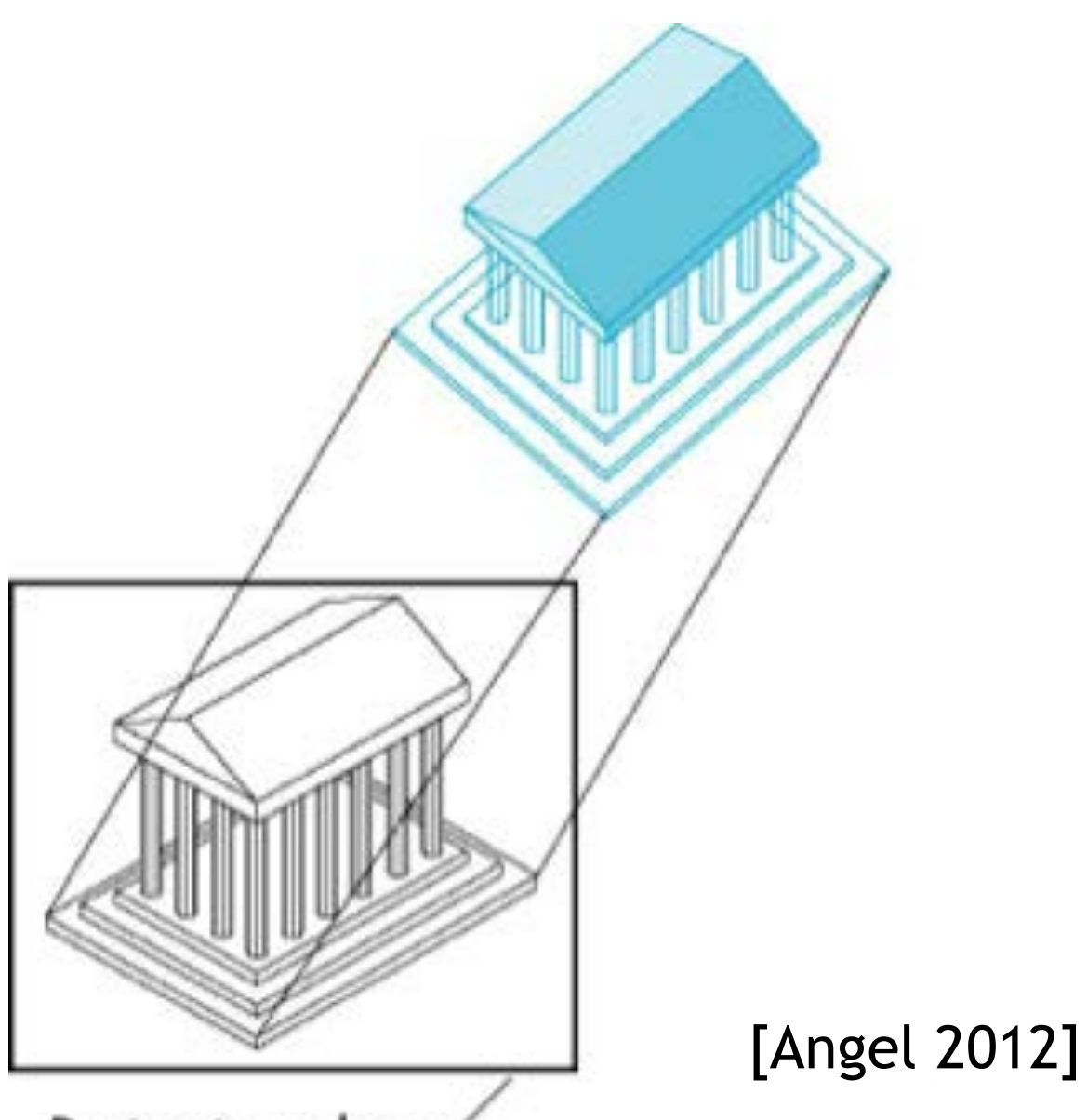

Projection plane

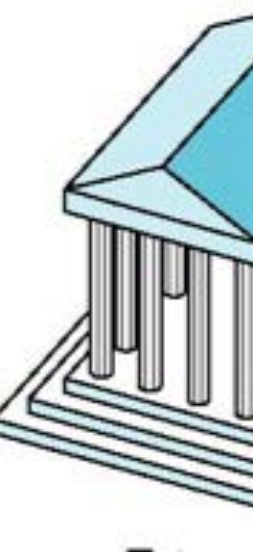

Dimetric

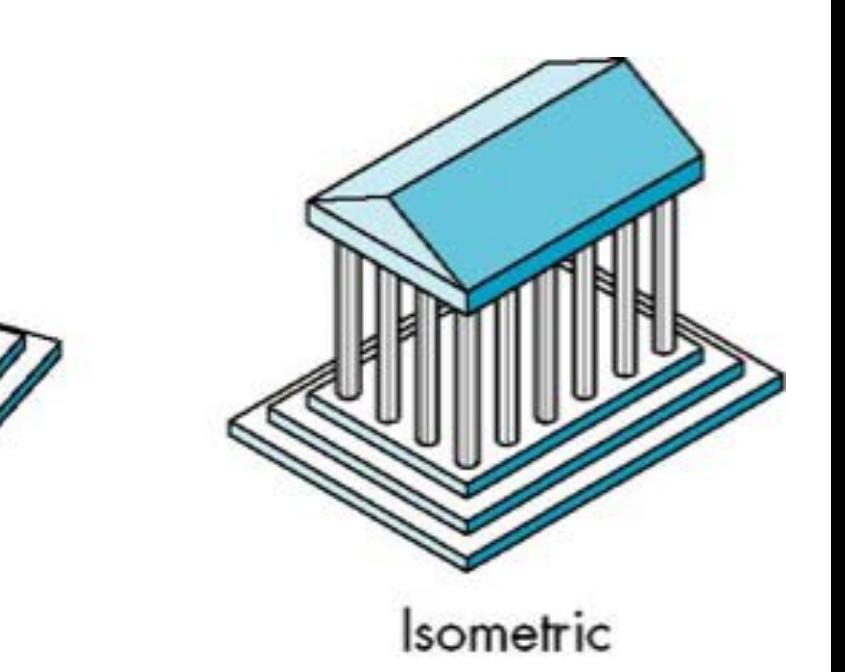

Trimetric

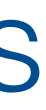

### Optical Illusions in Isometric Projections

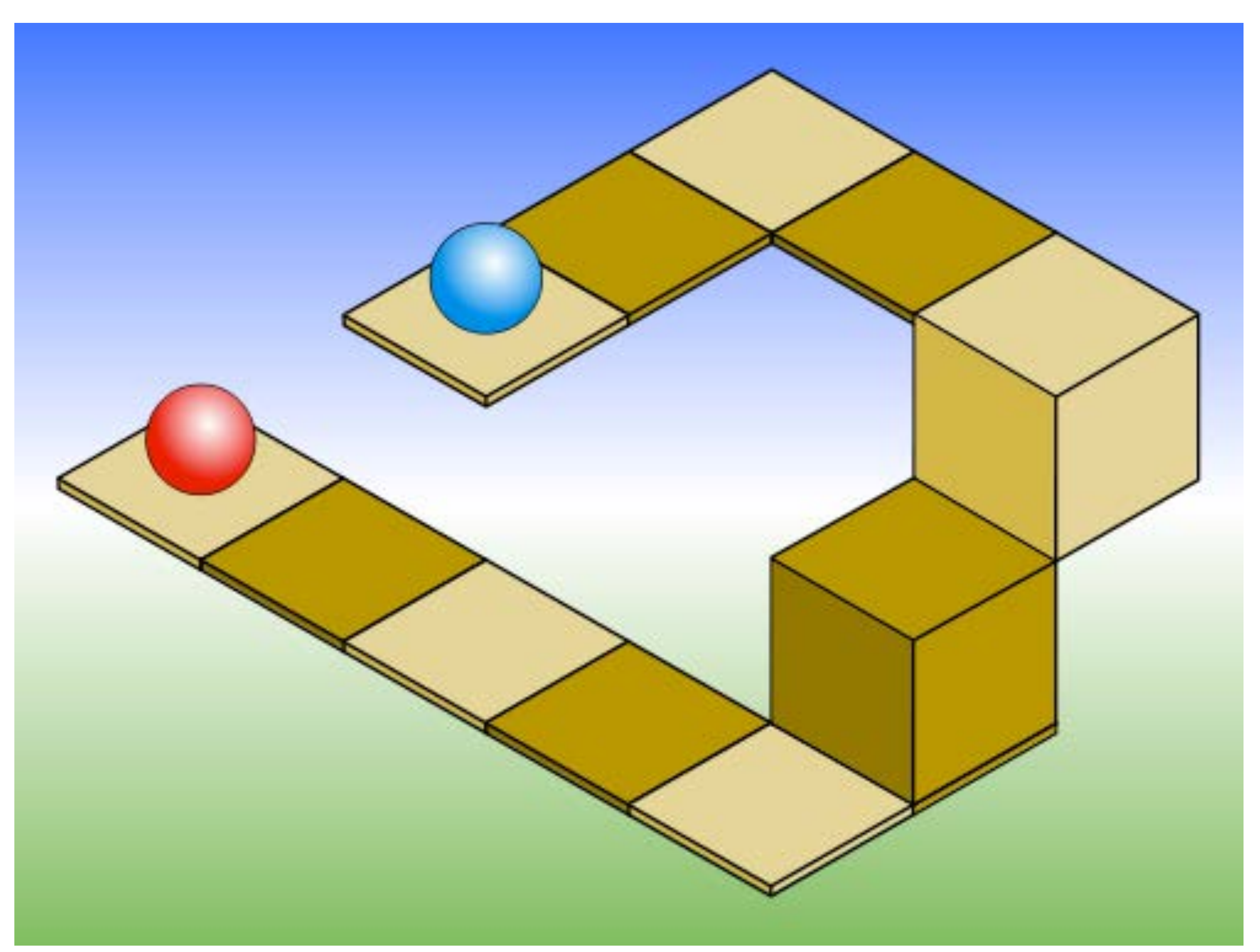

### Source: Wikipedia

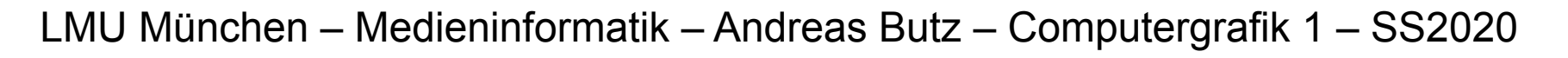

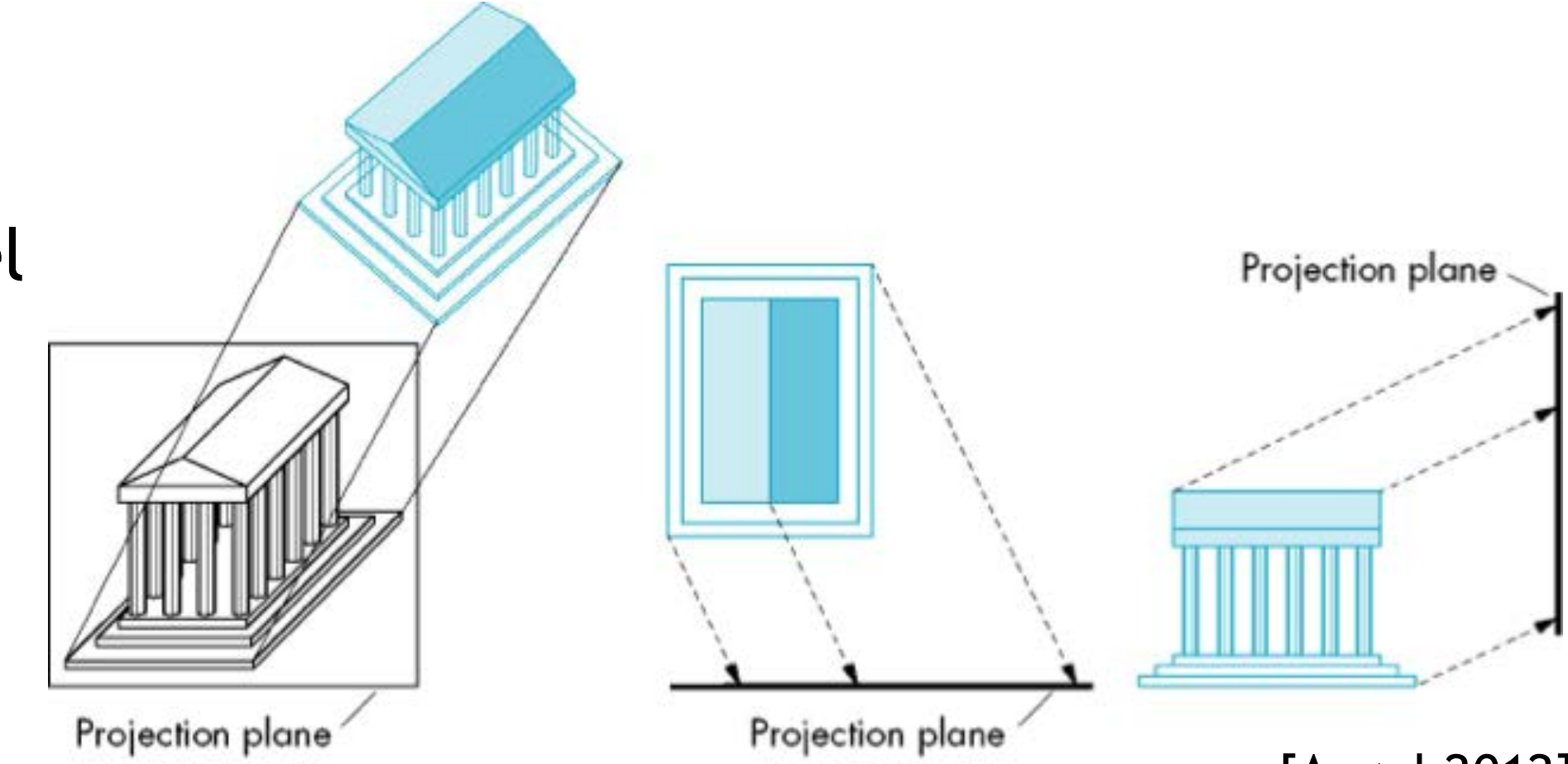

### Oblique Projection *(Schiefe Parallelprojektion)*

- Projectors are not orthogonal to projection plane
	- Usually projection plane parallel to one coordinate plane
- Traditional subclasses:
	- *Cavalier perspective*
		- Constant angle (usually 30° or 45°) between direction of projectors (DoP) and projection plane
		- No foreshortening
	- *Cabinet perspective*
		- Constant angle (30°/45°/63.4°) between DoP and projection plane
		- Foreshortening (Verkürzung) (of depth) by factor 0.5

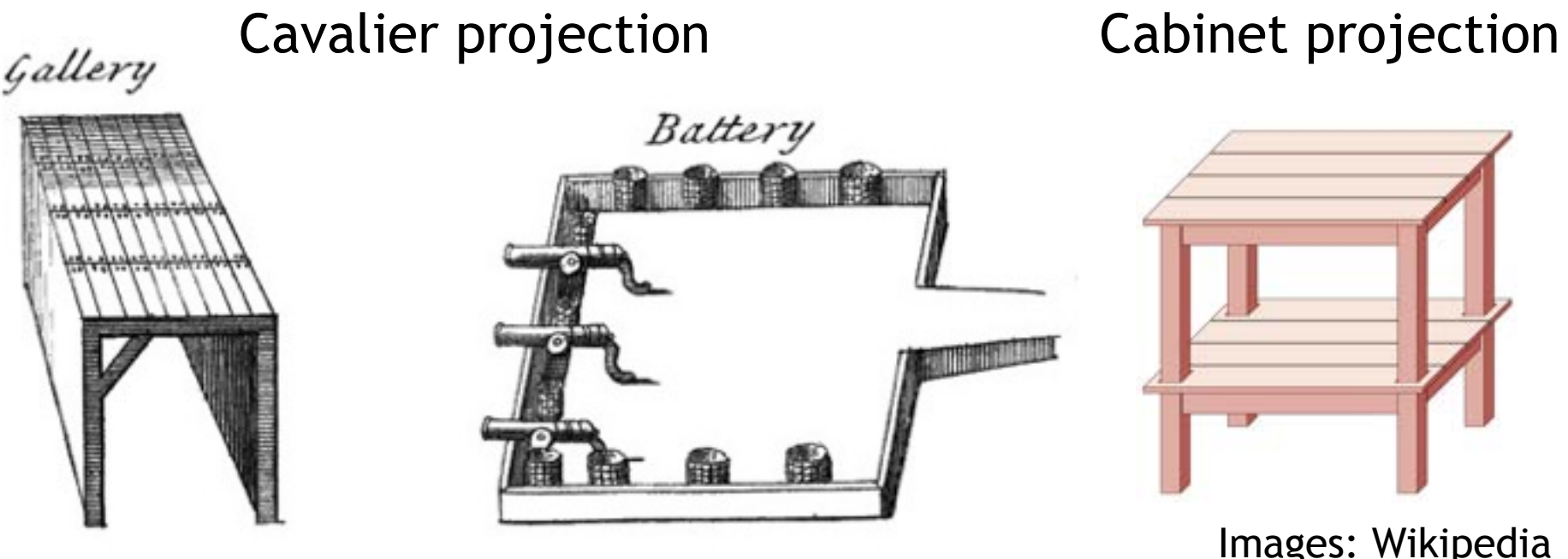

### [Angel 2012]

### Perspective Projection *(Perspektivische Projektion)*

- Projectors converge at *center of projection* (cop)
- Parallel lines appear to converge in a *vanishing point* (Fluchtpunkt)
	- *Exception*: Lines that are parallel to projection plane
- Advantage:
	- Very realistic
- Disadvantage:
	- Non-uniform foreshortening
	- Only few angles preserved

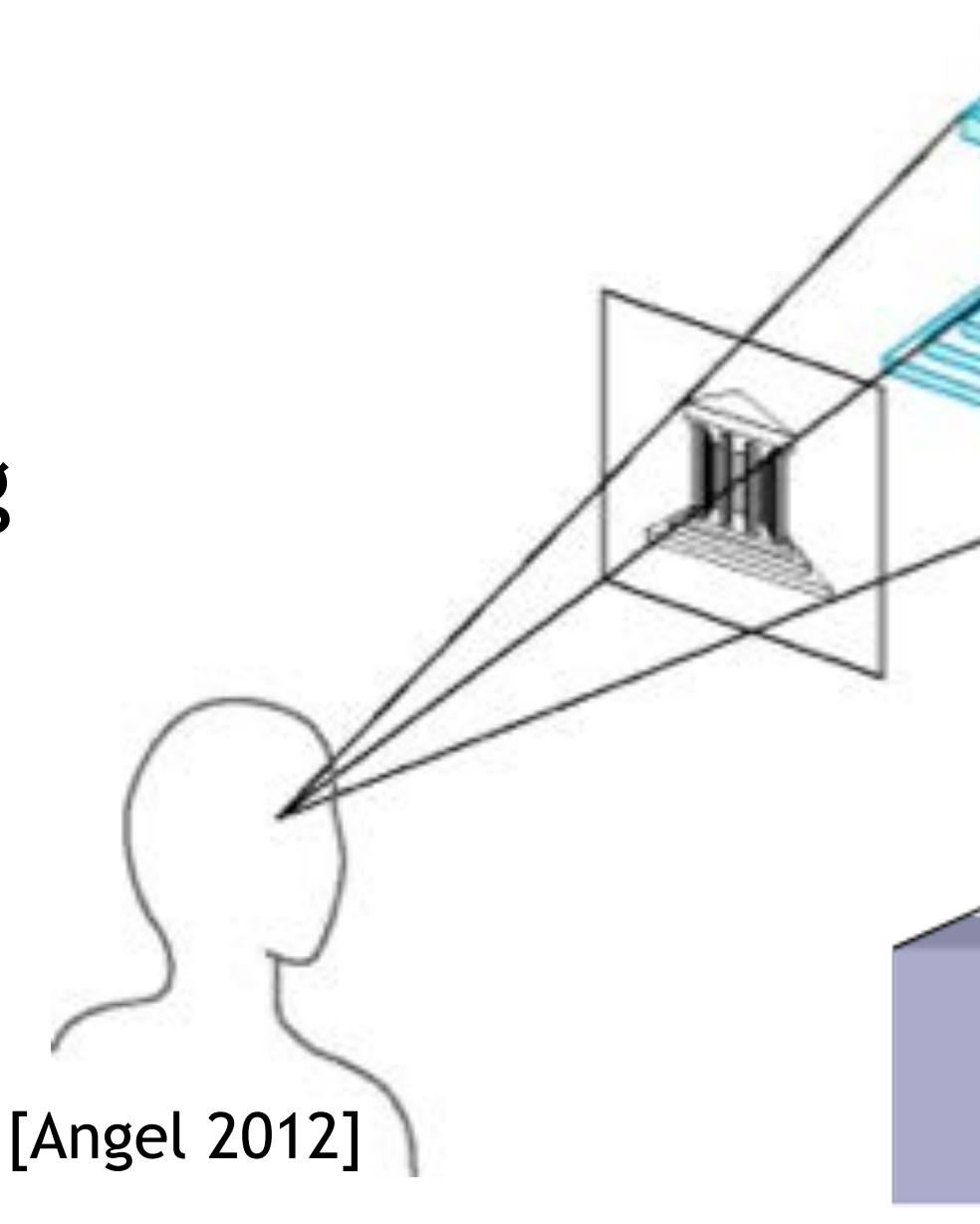

### Number of Vanishing Points in Perspective Projection

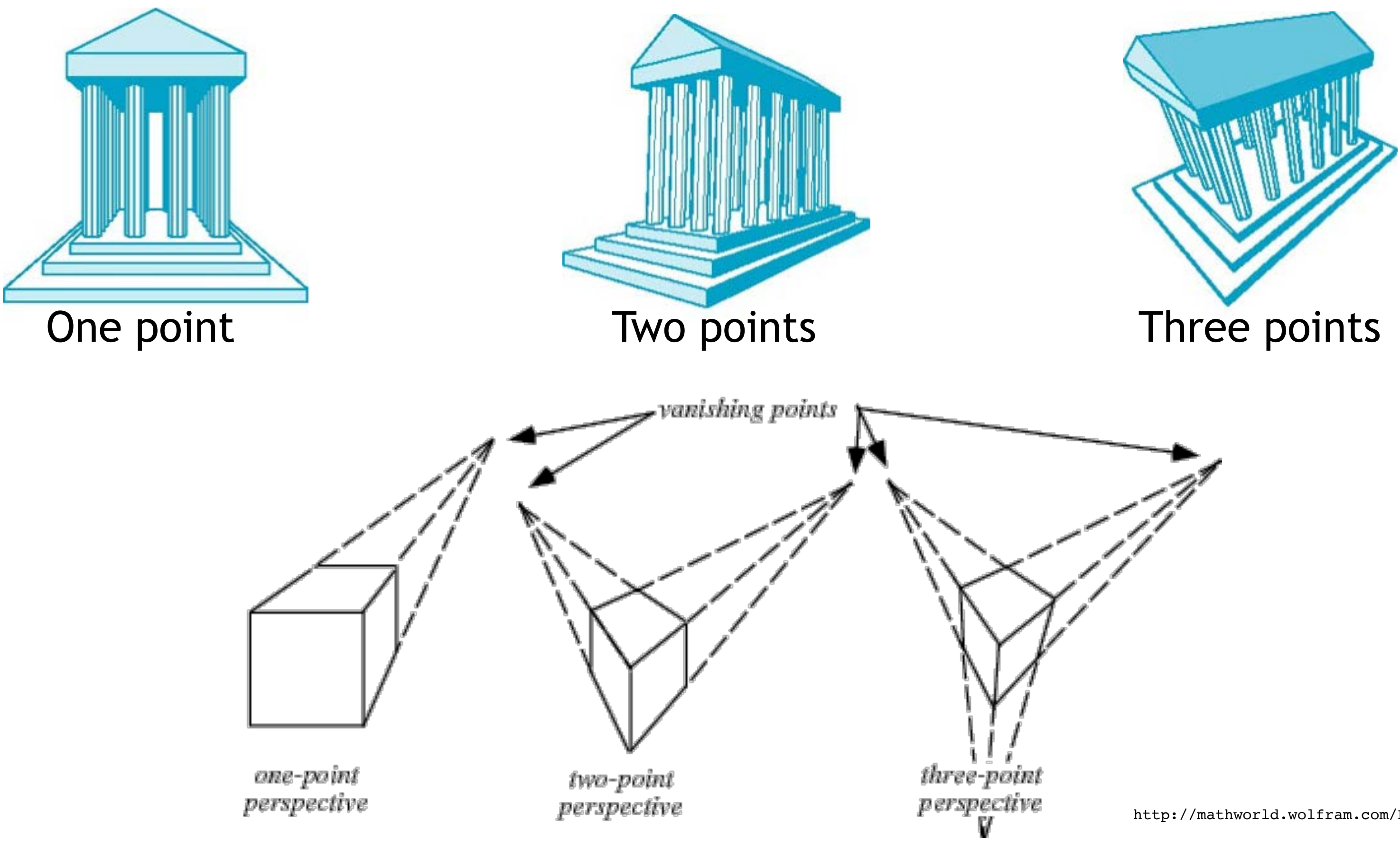

http://mathworld.wolfram.com/Perspective.html

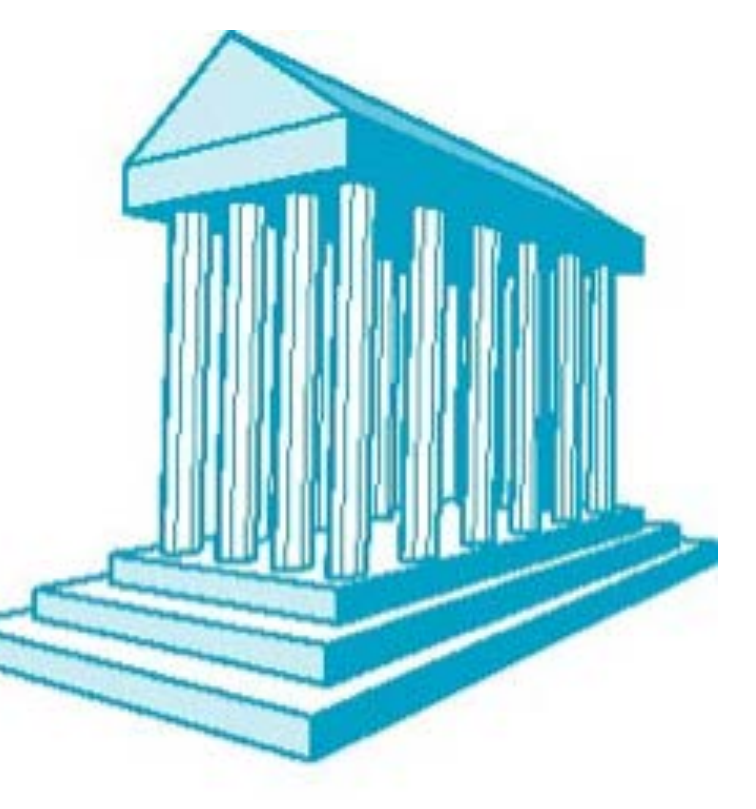

### How to Realize Projection in Three.js?

- Parallel / Orthographic projections:
	- g THREE.OrthographicCamera( left, right, top, bottom, near, far);

var camera = new THREE.OrthographicCamera(w/-2, w/2, h/2, h/-2, 1, 1000); scene.add(camera);

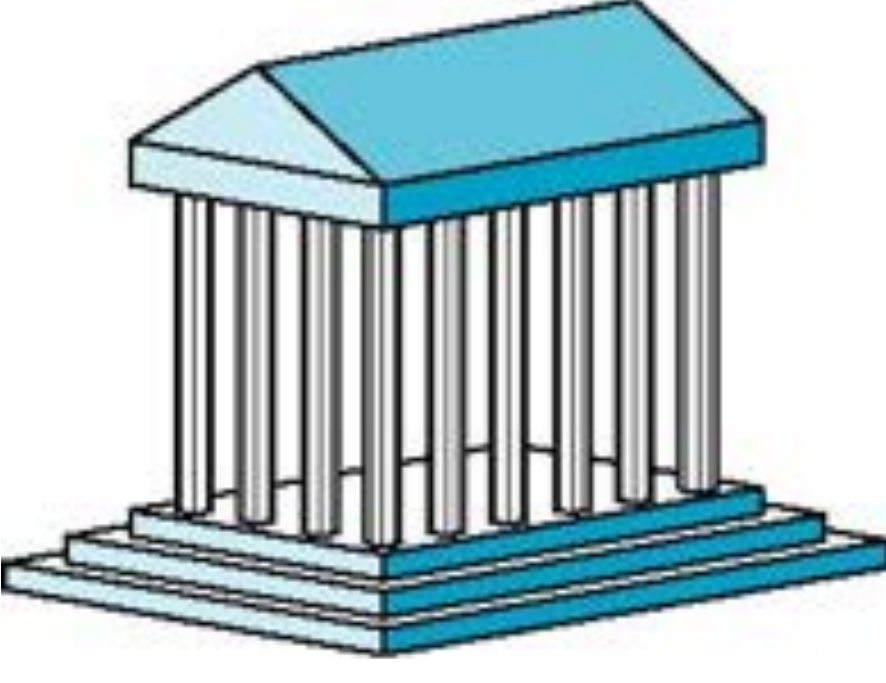

 $\rightarrow$  THREE.PerspectiveCamera( field of view (angle), aspect ratio, near, far);

var camera = new THREE.PerspectiveCamera(45, w/h, 1, 1000); scene.add(camera);

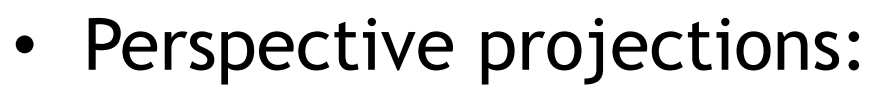

### Chapter 5 – 3D Camera & Rasterization

- Classical Viewing Taxonomy
- 3D Camera Model
- Optimizations for the Camera
- How to Deal with Occlusion
- Rasterization
	- Clipping
	- Drawing lines
	- Filling areas

### The 3D rendering pipeline (our version for this class)

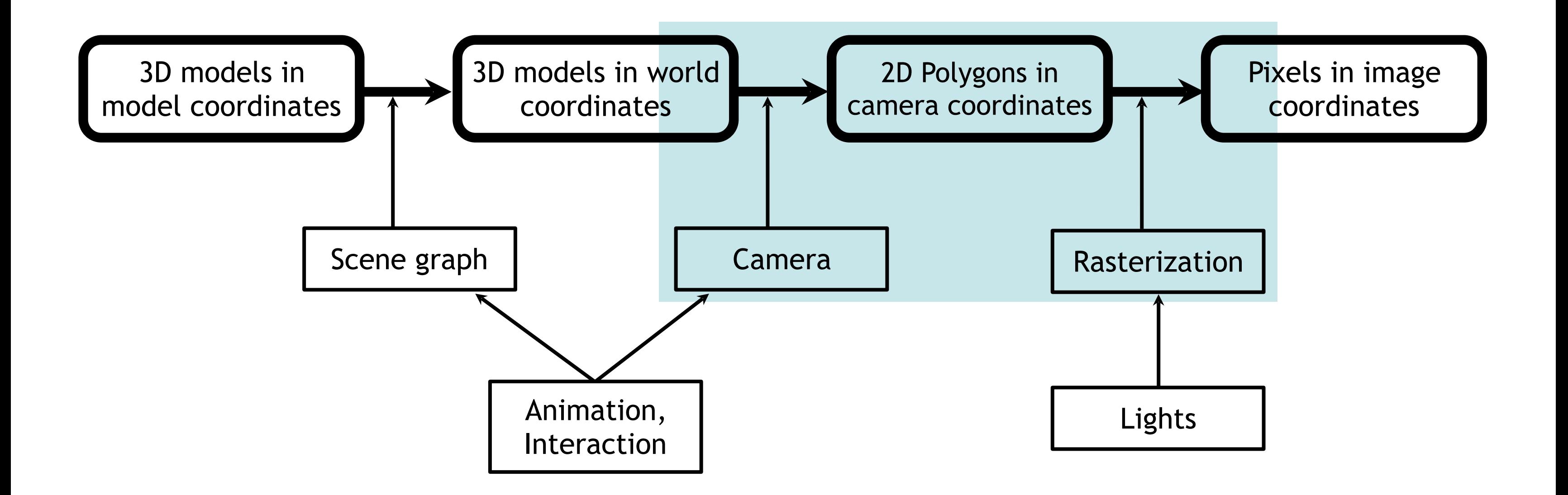

### Perspective Projection and Photography

- In photography, we usually have the center of projection (CoP) between the object and the image plane
	- Image on film/sensor is upside down
- In CG perspective projection, the image plane is in front of the camera!

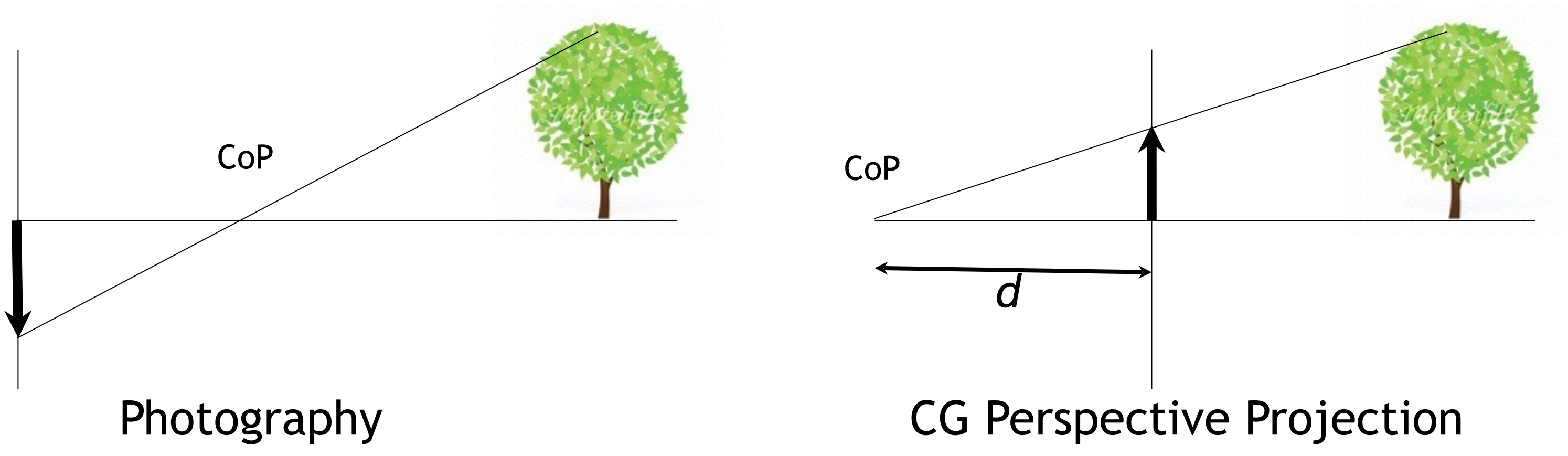

### The Mathematical Camera Model for Perspective Projection

- The camera looks along the *negative Z axis* (by definition)
- Image plane at  $z = -1$
- 2D image coordinates
	- $-1 < x < 1$ ,
	- $-1 < y < 1$
- Two steps
	- Projection matrix
	- Perspective division

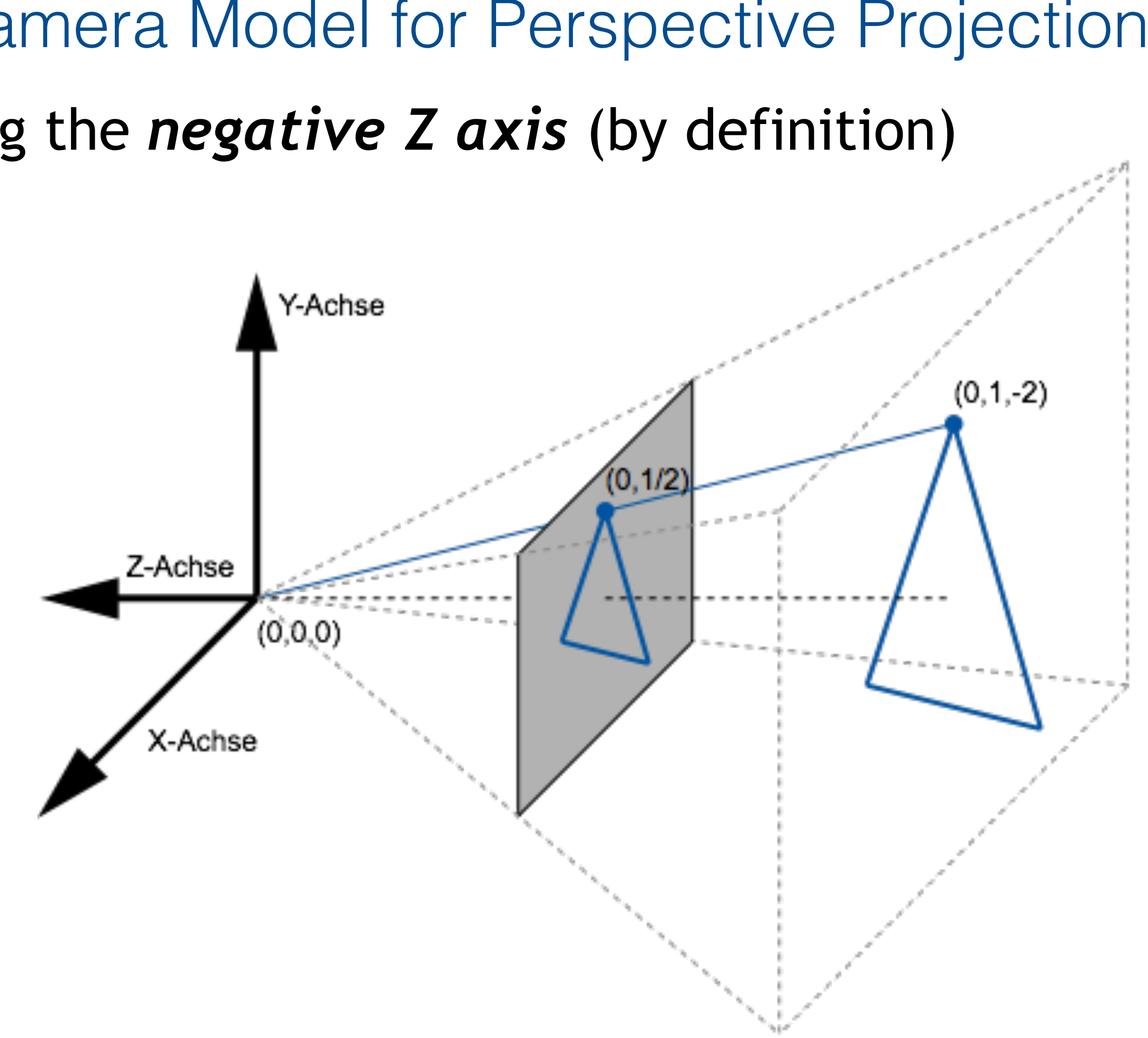

### Projection Matrix (one possibility)

- Transformation from world coordinates into view coordinates
- This means that this is not a regular 3D point
	- otherwise the 4th component w would be  $= 1$
- View coordinates are helpful for culling (see later)
- *x* and *y* remain unchanged
- *z* is preserved as well
- 4th (homogeneous) coordinate **w ≠ 1**

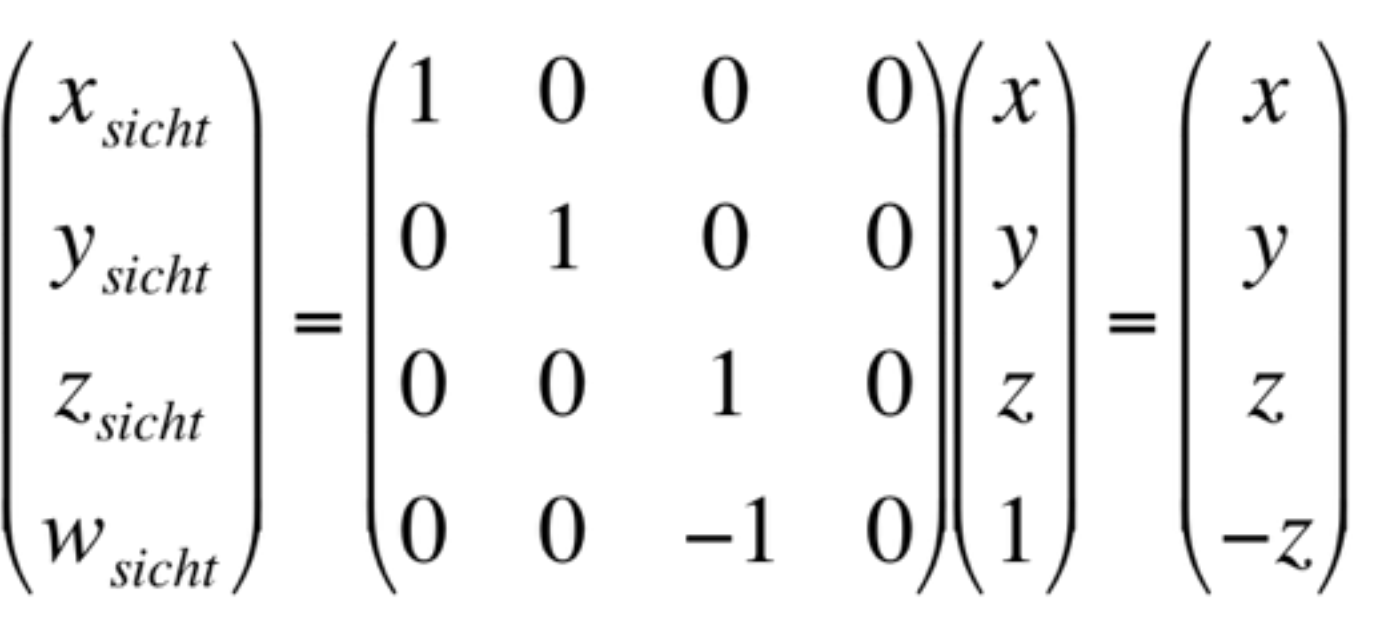

# $\begin{pmatrix} -z \\ -1 \\ 1 \end{pmatrix}$

### Perspective Division

• Divide each point by its 4th coordinate w

$$
\begin{pmatrix} x_{bild} \\ y_{bild} \\ z_{bild} \\ w_{bild} \end{pmatrix} = \frac{1}{w_{sicht}} \begin{pmatrix} x_{sicht} \\ y_{sicht} \\ z_{sicht} \\ w_{sicht} \end{pmatrix} = \begin{pmatrix} x_{sicht} / w_{sicht} \\ y_{sicht} / w_{sicht} \\ z_{sicht} / w_{sicht} \end{pmatrix} = \begin{pmatrix} x \\ y \\ y \\ w_{sicht} / w_{sicht} \end{pmatrix}
$$

- Transformation from view coordinates into image coordinates
- Since w = -z and we are looking along the negative Z axis, we are dividing by a positive value
	- Hence the sign of x and y remain unchanged
- Points further away (larger absolute z value) will have smaller x and y
	- this means that distant things will get smaller
	- points on the optical axis will remain in the middle of the image

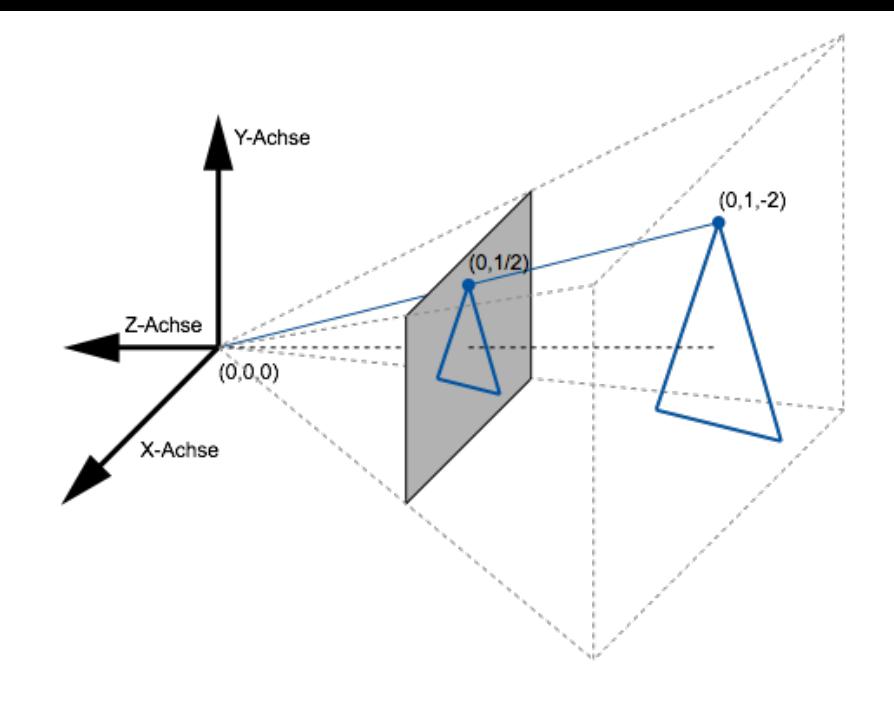

### Controlling the Camera

- So far we can only look along negative z
- Other camera positions and orientations:
	- Let C be the transformation matrix that describes the camera's position and orientation in world coordinates
	- C is composed from a translation and a rotation, hence can be inverted
	- Transform the entire world by  $C^{-1}$  and apply the camera we know

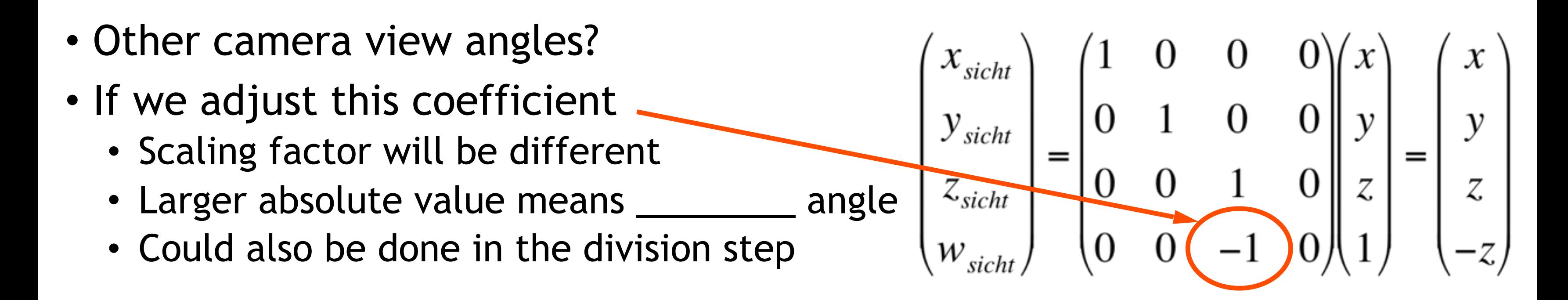

### From Image to Screen Coordinates

- Camera takes us from world via view to image coordinates  $-1 < x_{image} < 1,$ <br> $-1 < y_{image} < 1$ 
	- In order to display an image we need to go to screen coordinates
		- Assume we render an image of size  $(w,h)$  at position  $(x_{min}, y_{min})$

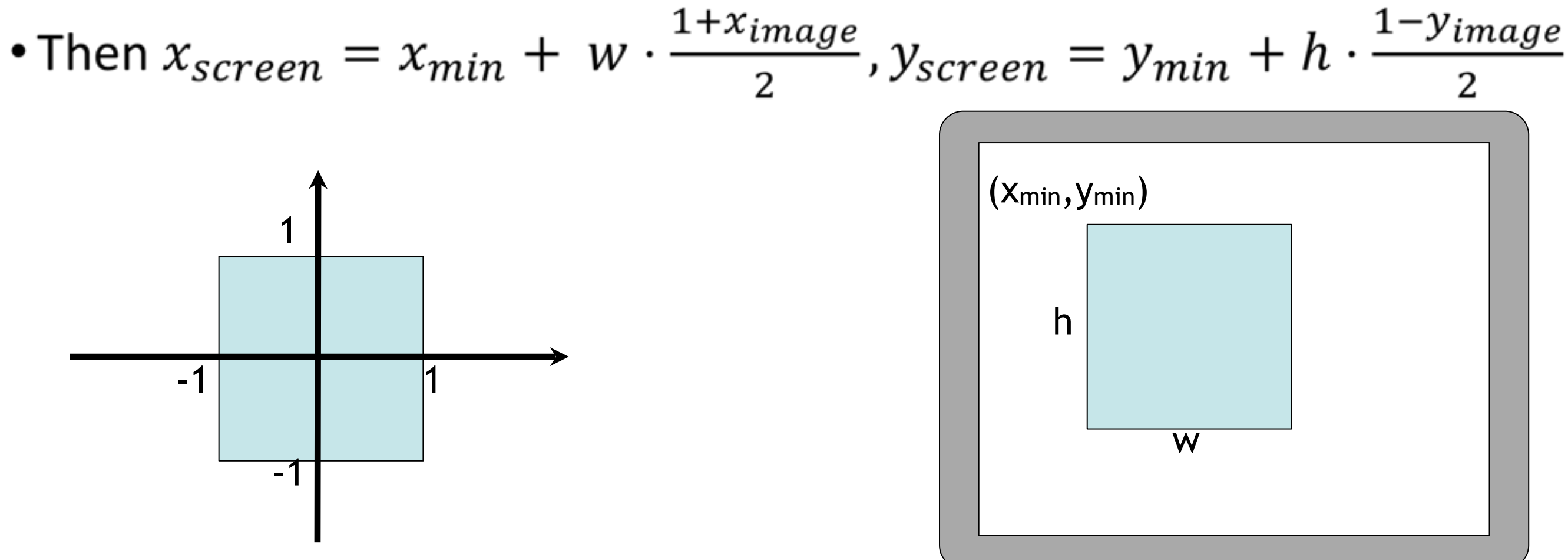

### Chapter 5 – 3D Camera & Rasterization

- Classical Viewing Taxonomy
- 3D Camera Model
- Optimizations for the Camera
- How to Deal with Occlusion
- Rasterization
	- Clipping
	- Drawing lines
	- Filling areas

### Optimizations in the Camera: Culling

- View frustum culling
- Back face culling
- Occlusion culling

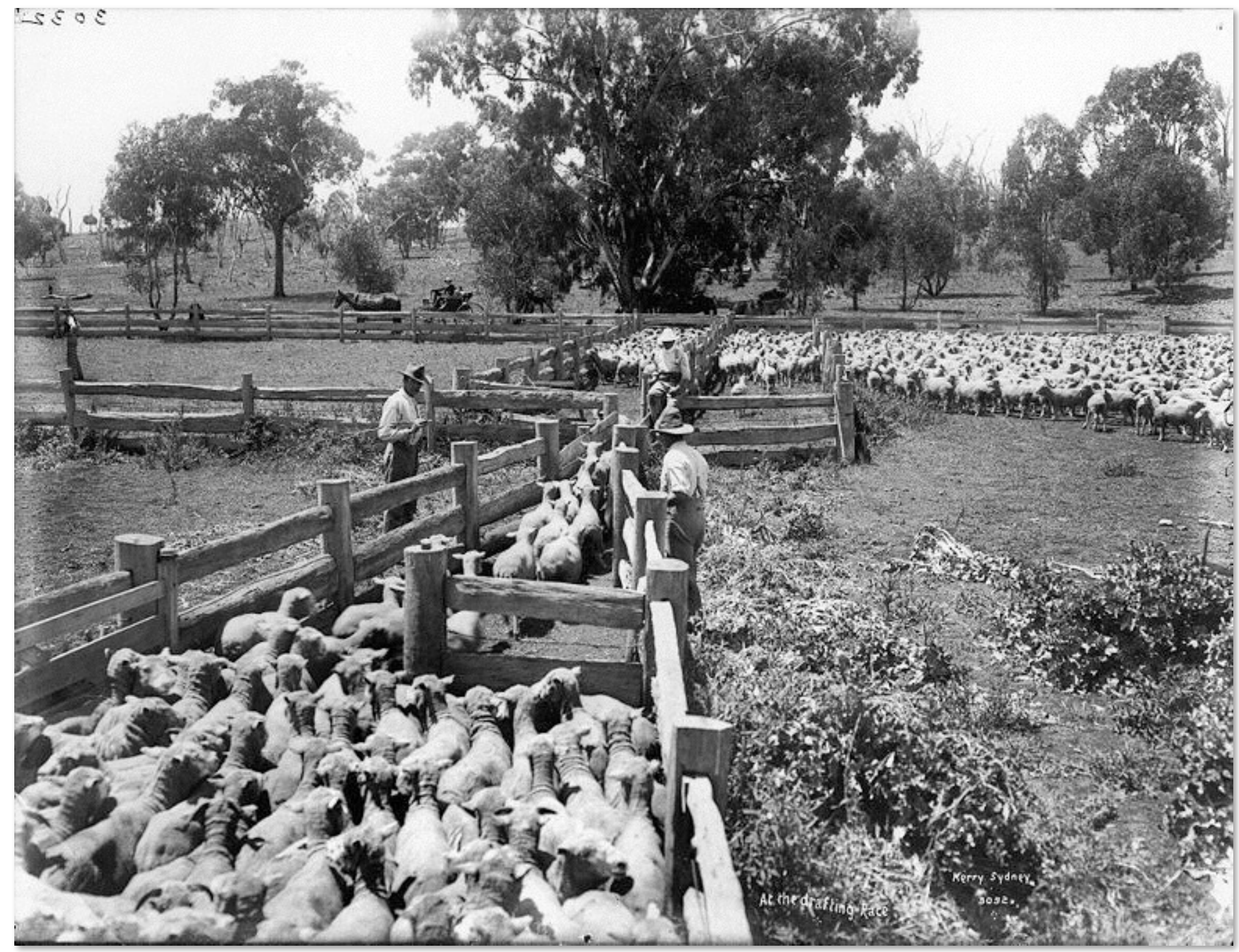

http://en.wikipedia.org/wiki/File:At\_the\_drafting\_race\_from\_The\_Powerhouse\_Museum\_Collection.jpg

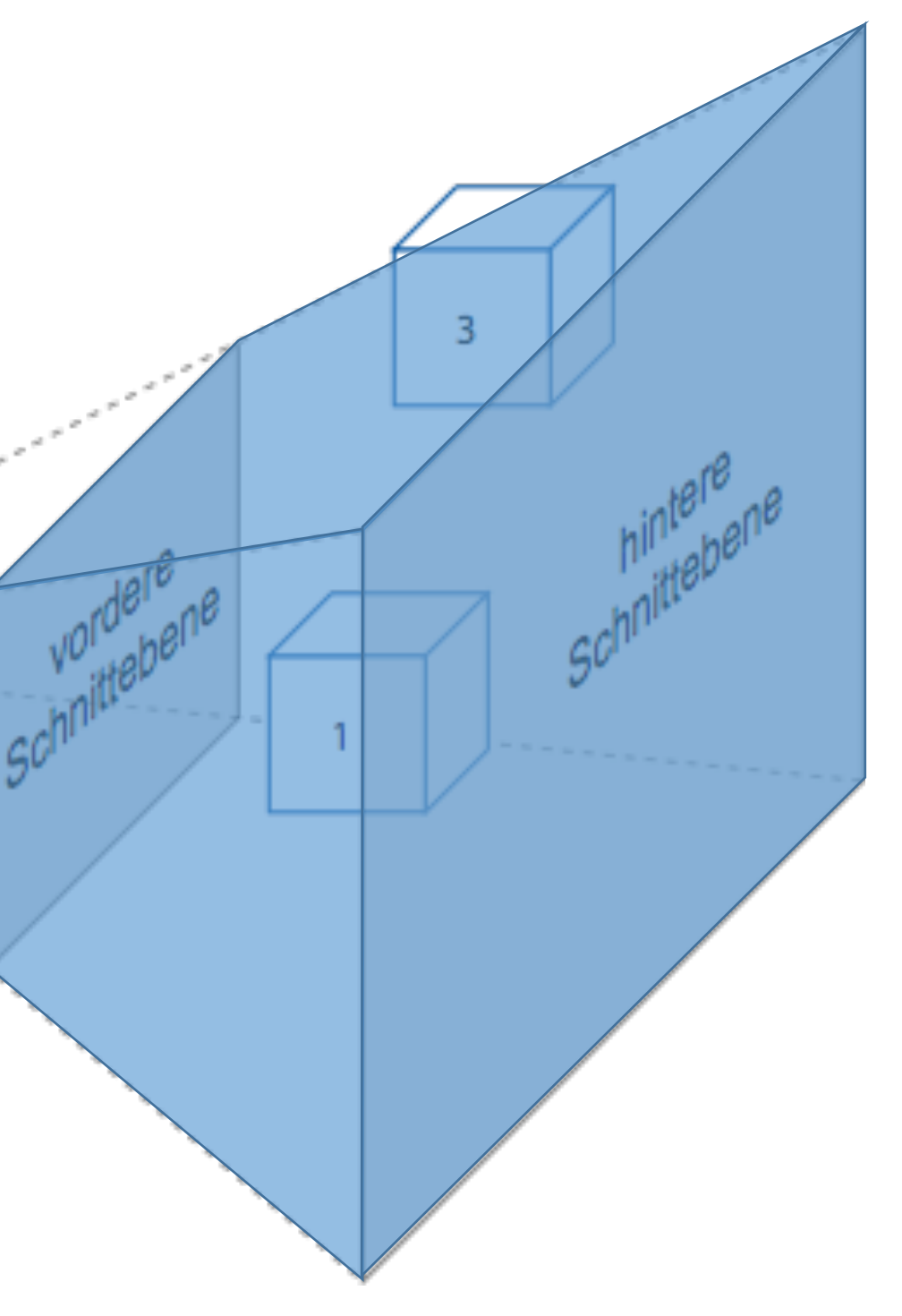

### View Frustum Culling

- Goal: Just render objects within the viewing volume (aka view frustum)
	- Need an easy and efficient test for this...
	- •Z-Axis: between 2 clipping planes
	- $\cdot z_{near} > z_{view} > z_{far}$  (remember: negative z!)
	- X- and Y-Axis: inside the viewing cone
	- $\cdot -w_{view} < x_{view} < w_{view}$
	- $\cdot h_{view} < y_{view} < h_{view}$
	- $\rightarrow$  Two simple comparisons for each axis!

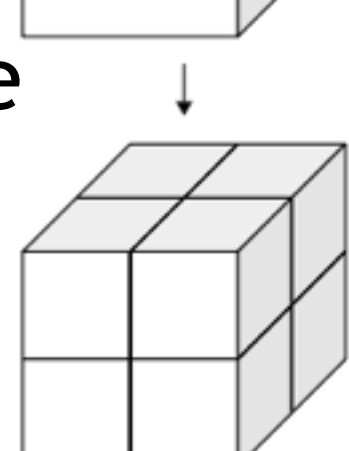

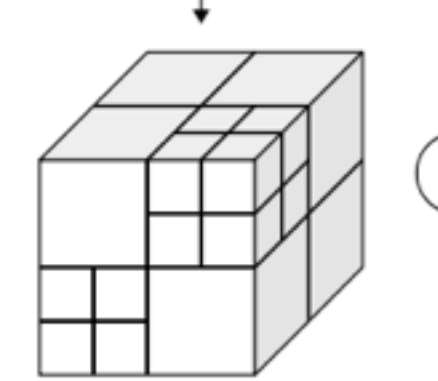

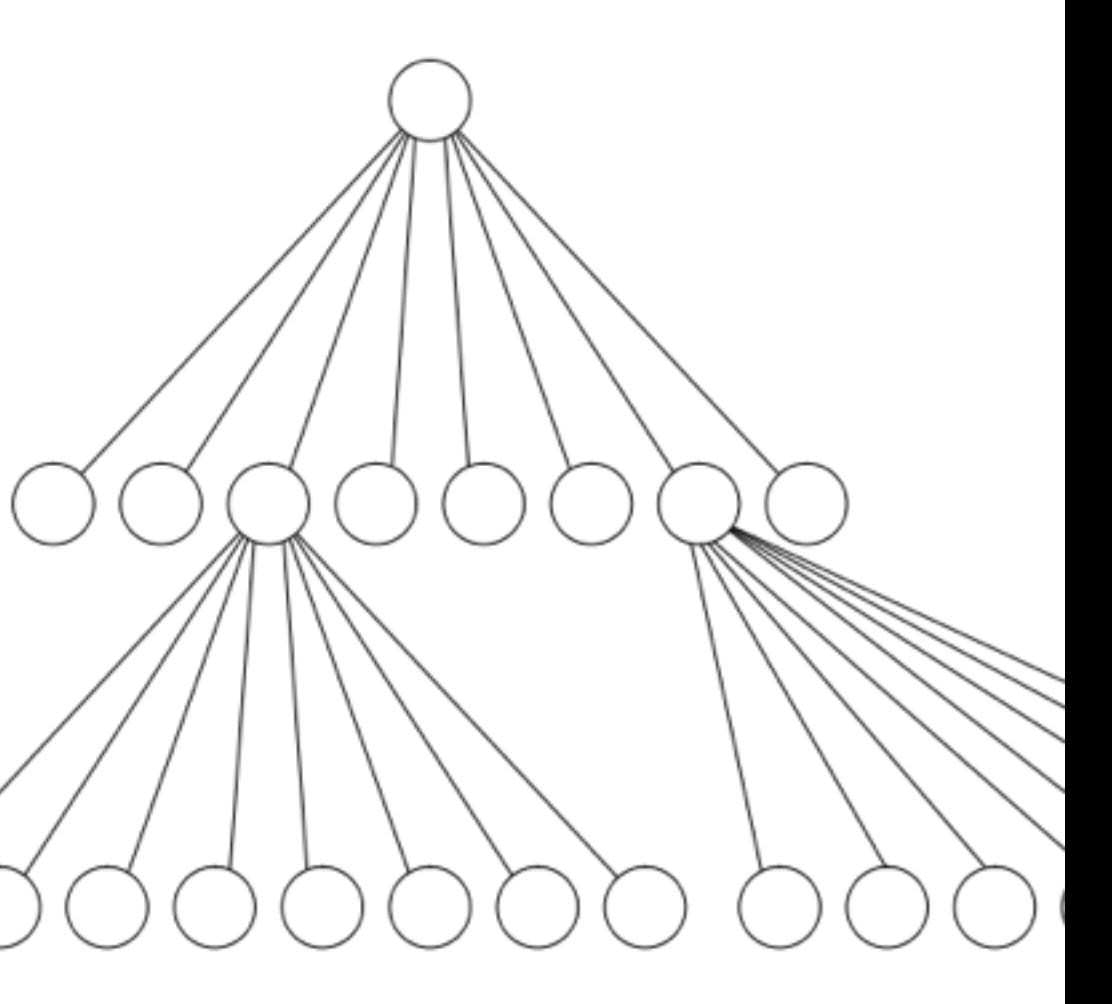

## Optimization: Octrees Speed up View Frustum Culling

- Naive frustum culling needs *O(n)* tests
	- Where  $n =$  number of objects
- Divide entire space into 8 cubes
	- See which objects are inside each cube
- Subdivide each cube again
	- Repeat recursively until cube contains less than k objects
- Instead of culling objects, cull cubes
- Needs *O(log n)* tests
- *There are more space-partitioning data structures (kd-/BSP-tree, bounding volume hierarchy,…)*

http://en.wikipedia.org/wiki/File:Octree2.svg

### Back-face Culling

### $A \cdot B = |A| \cdot |B| \cos \theta$ A θ

![](_page_24_Picture_11.jpeg)

- *Idea*: polygons on the back side of objects don't need to be drawn
- Polygons on the back side of objects face backwards
- Use the Polygon normal to check for orientation
	- Normals are often stored in face mesh structure,
	-
	- Otherwise can be computed as cross product of 2 triangle edges • Normal faces backwards if angle with optical axis is < 90° (i.e. scalar product > 0) B

![](_page_24_Figure_7.jpeg)

g *Alternative: Use vertex order (winding, clockwise or counter-clockwise)!*

![](_page_25_Picture_6.jpeg)

### Occlusion Culling

- *Idea*: objects that are hidden behind others don't need to be drawn
- Efficient algorithm using an occlusion buffer, similar to a Z-buffer

![](_page_25_Figure_3.jpeg)

### Chapter 5 – 3D Camera & Rasterization

- Classical Viewing Taxonomy
- 3D Camera Model
- Optimizations for the Camera
- How to Deal with Occlusion
- Rasterization
	- Clipping
	- Drawing lines
	- Filling areas

![](_page_27_Figure_11.jpeg)

- Need to determine which objects occlude which others objects
- Want to draw only the frontmost (parts of) objects
- Culling worked at the object level, now look at the polygons
- More general: draw the frontmost polygons...
	- …or maybe parts of polygons?
- Occlusion is an important depth cue for humans
	- Need to get this really correct!

### Occlusion: The Problem Space in General

![](_page_28_Picture_12.jpeg)

![](_page_28_Picture_13.jpeg)

- Regularly used in 2D vector graphics
- Sort polygons according to their z position in view coordinates
- Draw all polygons from back to front
	- Back polygons will be overdrawn
	- Front polygons will remain visible
- $\rightarrow$  "Painter's algorithm"
- Problem 1: Self-occlusion
	- Not a problem with triangles
- Problem 2: Circular occlusion
	- Think of a pin wheel!

Occlusion – Simple Solution: Depth-sort + ordered rendering

http://view.stern.de/de/original/1732381/Windrad-Gozo-Malta-Windbrunnen-windrad-Blau-Technik-- Verkehr.jpg

![](_page_29_Picture_15.jpeg)

- *Idea:* Compute depth not per polygon, but per pixel!
- Approach: for each pixel of the rendered image (frame buffer) keep also a depth value (Z-buffer)
- Initialize the Z-buffer with  $z_{far}$ , which is the far clipping plane and hence the furthest distance we need to care about
- Loop over all polygons
	- Determine which pixels are filled by the polygon
	- For each pixel
		- Compute the z value (depth) at that position
		- If z > value stored in Z-buffer (remember: negative z!)
			- Draw the pixel in the image
			- Set Z-buffer value to z

### Occlusion – Better Solution: Z-Buffer

http://de.wikipedia.org/w/index.php?title=Datei:Z-buffer.svg

 $5|$ 

5

 $5\phantom{.0}$ 

![](_page_30_Picture_348.jpeg)

### Z-Buffer Example

 $\rightarrow$  In contrast to OpenGL, this example uses positive z-values (and thus tests for  $z \leq Z$ -buffer-value)!

5 5 5 5 5  $\infty$  $\infty$  $\infty$  $\infty$  $\infty$ 8  $\infty$  $\infty$ 5  $\mathsf S$  $\sqrt{5}$ 5 5  $\infty$  $\infty$  $\infty$  $\infty$  $\infty$  $\infty$  $\infty$ 8  $\overline{5}$  $\sqrt{5}$ 5  $\sqrt{5}$  $\overline{5}$  $\infty$  $\infty$  $\infty$  $\infty$  $\infty$  $\infty$  $\infty$  $\infty$ 5  $\overline{5}$ 5 5  $\infty$  $\infty$  $\infty$  $^{\circ}$  $\infty$  $\infty$  $\infty$  $\infty$ 5  $\sqrt{5}$ 5  $\infty$  $\infty$  $\infty$  $\infty$  $\infty$  $\infty$  $\infty$  $\infty$ 5 5  $\infty$  $\infty$  $\infty$  $\infty$  $\infty$  $\infty$  $\infty$ 8 5  $\infty$  $\infty$  $\infty$  $\infty$  $\infty$  $\infty$  $\infty$  $\infty$  $\infty$  $\infty$  $\infty$  $\infty$  $\infty$  $\infty$  $\infty$  $\infty$ 5 5 5 5 5 5 5  $\infty$ 5 5 5 5 5 5  $\infty$   $\infty$ 5 5 5 5 5 6  $\infty$  $\infty$   $\infty$ 5 5 5 5 5 6  $\infty$  $\infty$  $\infty$  $\infty$ 5 5 6 5 5  $\infty$  $\infty$  $\infty$  $\infty$  $\infty$ 5 5  $\infty$  $\infty$  $\infty$  $\infty$  $\infty$  $\infty$ 5  $\infty$  $\infty$  $\infty$  $\infty$  $\infty$  $\infty$  $\infty$  $\infty$  $\infty$  $\infty$  $\infty$  $\infty$   $\infty$  $\infty$   $\infty$ 

![](_page_31_Picture_13.jpeg)

- Z-Buffer normally built into graphics hardware
- Limited precision (e.g., 16 bit)
	- Potential problems with large models
	- Set clipping planes wisely!
	- Never have 2 polygons in the exact same place
	- Otherwise typical errors (striped objects)
- Z-Buffer can be initialized partially to something else than  $x_{far}$ 
	- At pixels initialized to  $x_{near}$  no polygons will be drawn
	- Use to cut out holes in objects
	- Then re-render the objects you want to see through these holes

![](_page_31_Picture_11.jpeg)

### Z-Buffer: Tips and Tricks

http://www.youtube.com/watch?v=TogP1J9iUcE

### Chapter 5 – 3D Camera & Rasterization

- Classical Viewing Taxonomy
- 3D Camera Model
- Optimizations for the Camera
- How to Deal with Occlusion
- Rasterization
	- Clipping
	- Drawing lines
	- Filling areas

### The 3D rendering pipeline (our version for this class)

![](_page_33_Figure_1.jpeg)

![](_page_34_Figure_11.jpeg)

### Rasterization: The Problems

- *Clipping:* Before we draw a polygon, we need to make sure it is completely inside the image
	- If it already is: OK
	- If it is completely outside: even better! ;-)
	- If it intersects the image border: need to do clipping!
- *Drawing lines:* How do we convert all those polygon edges into lines of pixels?
- *Filling areas:* How do we determine which screen pixels belong to the area of a polygon?
- *This is done automatically by the GPU!*
- *Part of this will be needed again later in the semester for the shading/rendering chapter!*

http://iloveshaders.blogspot.de/2011/05/ how-rasterization-process-works.html

![](_page_35_Figure_17.jpeg)

1001

0001

0101

- Clip lines against a rectangle
- For end points P and Q of a line
	- Determine a 4 bit code each
	- $10xx$  = point is above rectangle
	- $01xx$  = point is below rectangle
	- $xx01$  = point is left of rectangle
	- $xx10$  = point is right of rectangle
	- Easy to do with simple comparisons
- Now do a simple distinction of cases (bit-wise operations=:
	- **P OR Q = 0000:** line is completely inside: draw as is (Example A)
	- **P AND Q != 0000**: line lies completely on one side of rectangle: skip (Ex. B)
	- **P != 0000**: intersect line with all reachable rectangle borders (Ex. C+D+E)
		- If intersection point exists, split line accordingly
	- **Q != 0000**: intersect line with all reachable rectangle borders (Ex. C+D+E)
		- If intersection point exists, split line accordingly

# Clipping (Cohen & Sutherland)

Drawing a Line: Naïve Approach

• Line from  $(x_1,y_1)$  to  $(x_2, y_2)$ 

- Assume  $x_2 > x_1$ , otherwise switch endpoints
- Assume -1 < m < 1, otherwise swap x and y • Loop over y and compute x

```
for (x from 0 to dx) {
setPixel (x_1 + x, y_1 + m * x)
```
• Set 
$$
dx := x_2 - x_1
$$
,  
\n $dy := y_2 - y_1$ ,  
\n $m := dy/dx$ 

- }
- In each step:
	- 1 float multiplication, 2 additions
	- 1 round to integer

![](_page_36_Figure_11.jpeg)

### title=Datei:Line\_drawing\_symmetry.svg <sup>37</sup>

![](_page_36_Figure_12.jpeg)

### Drawing a Line: Bresenham's Algorithm

- *Idea:* Go in incremental steps
- Accumulate error to ideal line
	- Go one pixel up if error beyond a limit
- Uses only integer arithmetic

 $\boldsymbol{d}$ 

 $\boldsymbol{6}$ 

 $\overline{4}$ 

 $\overline{2}$ 

 $\Omega$ 

 $-2$ 

 $-4$ 

 $-6$ 

 $-8$ 

- In each step:
	- 2 comparisons
	- 2 or 3 additions
- dNO :=  $2*(dy dx)$ ;
	-
	-
	- $x := x + 1;$
	- IF ( fehler  $\leq 0$  ) { fehler := fehler +

 $y := y + 1;$ fehler = fehler +

DO

} ELSE {

dNO

}

setpixel (x,y);

![](_page_38_Figure_9.jpeg)

![](_page_38_Figure_10.jpeg)

![](_page_38_Figure_12.jpeg)

### Antialiased Lines

- *Problem:* Bresenham's lines contain visible steps (aliasing effects)
- Opportunity: we can usually display at least greyscale
- *Idea:* Use different shades of grey as different visual weights
	- instead of filling half a pixel with black, fill entire pixel with 50% grey
- Different algorithms exist
	- Gupta-Sproull for 1 pixel wide lines
	- Wu for infinitely thin lines

![](_page_39_Picture_11.jpeg)

![](_page_39_Figure_12.jpeg)

### Wu's Antialiasing Approach

### http://de.wikipedia.org/w/index.php? title=Datei: Wu line drawing.svg

- Loop over all x values
- Determine 2 pixels closest to ideal line
	- Usually slightly above and below
- Depending on distance, choose grey values
	- One is perfectly on line: 100% and 0%
	- Equal distance: 50% and 50%
- Set gray values for these 2 pixels

![](_page_39_Figure_9.jpeg)

- *Problem:* Hard edges in computer graphics
- Correspond to infinitely high spatial frequency
- Violate sampling theorem (Nyquist, Shannon)
	- Re-read 1st lecture "Digitale Medien"

### Antialiasing in General

- Most general technique: Supersampling
- *Idea:*
	- Render an image at a higher resolution
		- This way, effectively sample at a higher resolution
	- Scale it down to intended size
	- Interpolate pixel values
		- This way, effectively use a low pass filter
	- g *Supported in OpenGL*

aliasing.png

![](_page_40_Picture_15.jpeg)

http://de.wikipedia.org/w/index.php?title=Datei:EasterEgg\_anti-

### Line Drawing: Summary

- With culling and clipping, we made sure all lines are inside the image
- With algorithms so far we can draw lines in the image
	- Even antialiased lines directly
- This means we can draw arbitrary polygons now (in black and white)
- All algorithms extend to color
	- Just modify the setPixel(x,y) implementation
	- Choice of color not always obvious (think through!)
	- How about transparency?
- **All these algorithms implemented in hardware**
- Other algorithms exist for curved lines
	- Mostly relevant for 2D graphics

![](_page_41_Figure_16.jpeg)

http://en.wikipedia.org/wiki/File:Bresenham\_circle.svg

![](_page_42_Figure_15.jpeg)

Y-Achse

 $(0,0)$ 

- Define parity of a point in 2D:
	- Send a ray from this point to infinity
	- Direction irrelevant (!)
	- Count number of lines it crosses
		- If 0 or even: even parity (outside)
		- If odd: odd parity (inside)

![](_page_42_Figure_7.jpeg)

### Filling a Polygon: Scan Line Algorithm

- Determine polygon area  $(x_{min}, x_{max}, y_{min}, y_{max})$
- Scan the polygon area line by line
- Within each line, scan pixels from left to right
	- Start with parity  $= 0$  (even)
	- Switch parity each time we cross a line
	- Set all pixels with odd parity

### Rasterization Summary

- Now we can draw lines and fill polygons
- All algorithms also generalize to color
- Ho do we determine the shade of color?
	- This is called shading and will be discussed in the rendering section

![](_page_43_Picture_5.jpeg)